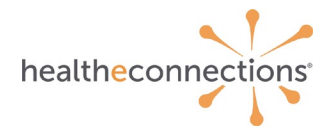

# **Public Health Authorized User Training: Authorized User Policy and Procedure**

### **Agenda**

- HIE by the numbers
- Our services
- Consent
	- o Consent Exceptions
- Audits
- HIPAA & the HIE
- Public health access
	- o Access at Multiple Organizations
	- o Authorized User Form
	- o Public Health Participant Profile
- Accessing HealtheConnections for public health
- Demo of the system and/or HIE user manual review

### **Participants and Data Sources**

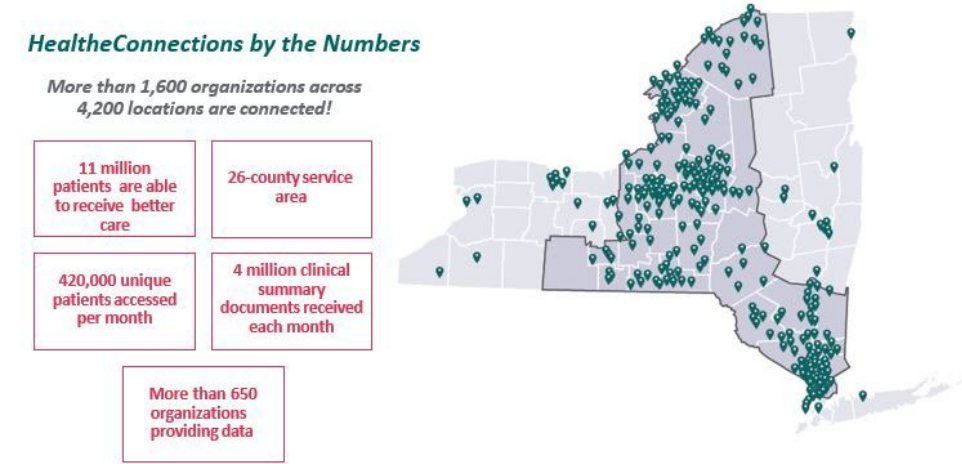

## **HealtheConnections Services**

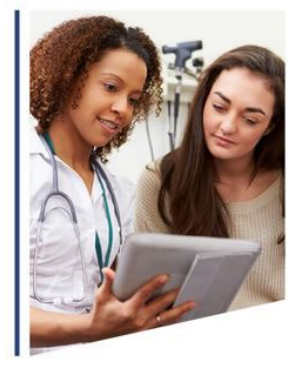

**Patient Lookup** 

Real-time patient records at the touch of a button

#### **Image Exchange**

Diagnostic-quality images via the portal, directly delivered to you, or can be downloaded into your PACS

#### **Query-Based Exchange**

Access information in state and from national databases

#### myResults

Labs, rads, and reports easily accessed through our portal

#### myAlerts

Clinical alerts for hospital and ED admits, discharges and transfers

#### **Results Delivery**

Labs, rads, and reports delivered directly to you

#### **Direct Mail**

**HIPAA-compliant secure** mail & national provider directory

#### myData

Dashboards and registries that allow users to better understand their patient profiles

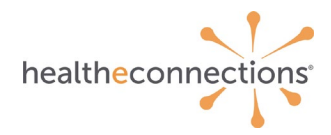

## **Consent**

- Public health access does NOT require consent to view information in the RHIO
- For non-public health access, New York State law requires each participating organization to obtain a patient's consent choice before viewing their PHI for non-emergency treatment
- A patient's consent choice applies only to the participating organization that collected the consent form, not to all participating organizations
- Any authorized user at the participating organization may access a consenting patient's health record, with the appropriate security role
- Providers cannot refuse treatment to patients based on willingness to provide consent

### **Consent Exceptions**

Consent is NOT required for:

- Data sources sending patient medical records to the HIE
- One-to-one exchanges (results delivery)
- Emergency situations, if patient has not yet consented, or has not selected "deny to the participating organization" or "community-wide deny" consent
- De-identified data
- Public health access

#### **Audits**

Access to patient records are audited:

- Break the glass events are audited daily
- Public health non-consented access is audited weekly
- Each participating organization is required to attest to an annual audit of patient consents, user accesses of patient information, and user logins
- Audits may be triggered by same name logic
- Patients can request audits of access to their own records
	- This can be done via a participating organization or by contacting HealtheConnections

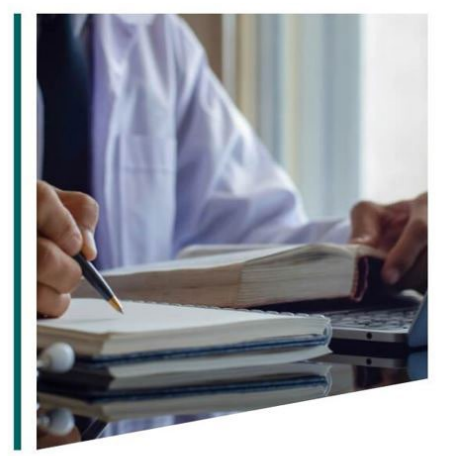

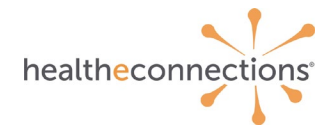

# **Protected Health Information (PHI)**

Protected health information (PHI) is any individually identifiable health information, which may include sensitive health conditions including, but not limited to:

- Substance use disorder
- Birth control and abortion (family planning)
- Genetic (inherited) diseases or tests
- Any mention of HIV/AIDS
- Mental health conditions
- Sexually transmitted diseases

**Redisclosure notice:** any patient records that are accessed through HealtheConnections' health information exchange are subject to all applicable federal and state laws for redisclosure, including but not limited to Minor Consented Services, Substance Use Disorder, HIV/AIDS, Mental Health, and Developmental Disabilities. If such information is present in the HIE, law prohibits you from making any further disclosure of this information without the written consent of the person to whom it pertains. A general authorization for the release of medical or other information is NOT sufficient for this purpose. As an authorized user of the HIE, you are responsible for understanding and following the applicable laws.

### **HIPAA**

HIPAA privacy and security rules must be followed for using the HIE, including, but not limited to, rules such as:

- Minimum necessary access
- Re-disclosure requirements (state and federal)
- Do not share your login credentials with anyone
- Do not look up yourself, family members, or friends
- Looking up your own record is a VIOLATION and will create an AUDIT

PHI should be securely shared using one of the following methods:

- Direct mail
- Fax
- Email only if the PHI file is encrypted and/or password protected

### [Click here for more information about HIPAA policy](https://www.hhs.gov/hipaa/for-professionals/privacy/laws-regulations/index.html)

### **Public Health Access**

- Public health access is only for individuals who work at public health organizations
- Users with public health access do NOT require consent to view information within healtheconnections
- The RHIO administrator for each public health organization is responsible for contacting healtheconnections regarding the activation and deactivation of authorized users
- Users will need to complete an authorized user form and receive annual refresher training
- Public health access is audited weekly to ensure proper access

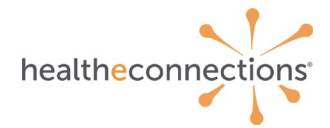

### **Access at Multiple Organizations**

- Users who work at multiple organizations will have one username and password
- After logging in, the user must select the organization they are currently working on behalf of
- Public health access should only be selected while working on behalf of the public health organization
- If you are working on behalf of any organization in a manner that is NOT related to public health access, consent must be obtained
- Please remember, patient consent is given at the organization level, and applies only to the organization at which it was given

#### **Public Health Participant Profile**

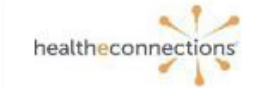

#### **Public Health Participant Profile**

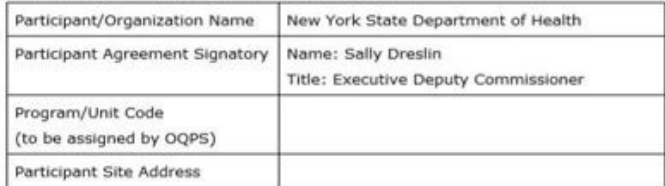

NYSDOH SHIN-NY Contact

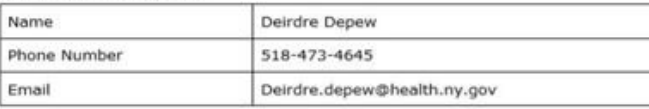

NYSDOH Public Health Contact

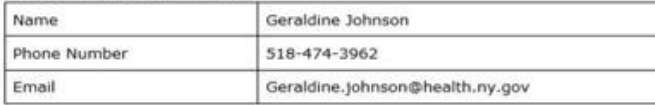

Access Type

D Public Health Clinical Viewer

D Public Health Oversight

□ Transmittal Data

□ Aggregate Reports Access

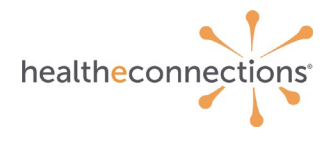

healtheconnections Å

#### **Accessing Program Information**

Access Requestor

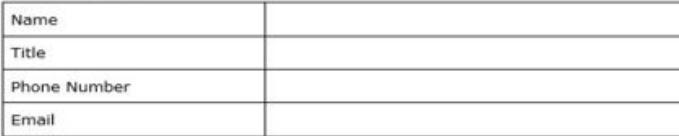

RHIO Administrator/Trusted Agent

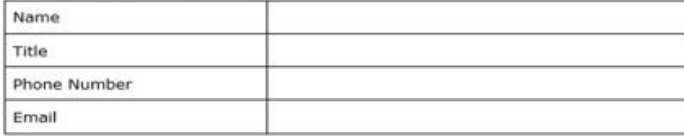

Audit Reports Recipient (if other than RHIO Administrator/Trusted Agent)

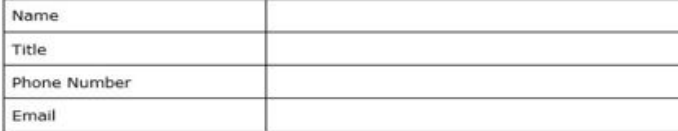

By signing this document, I certify the validity of this request for Public Health access to QE<sup>1</sup>.

. .

#### **Authorizing Signature**

Date:

#### **Printed Name: Sally Dreslin** Title: Executive Deputy Commissioner

<sup>3</sup> Any changes to roles will be reported by RHIO Administrator.

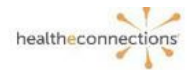

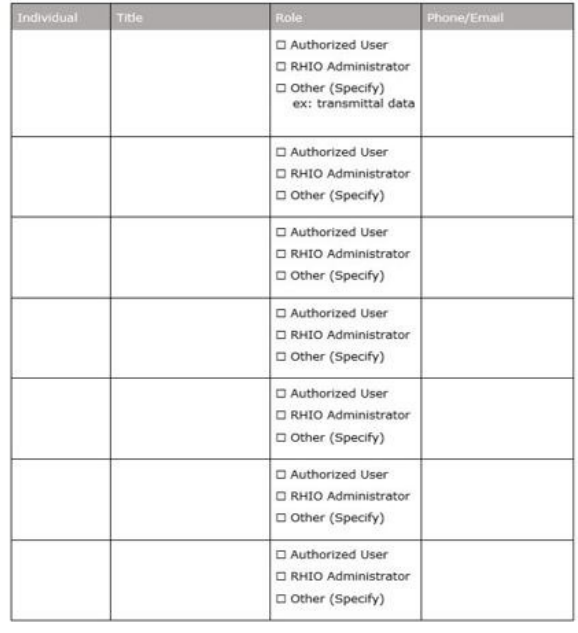

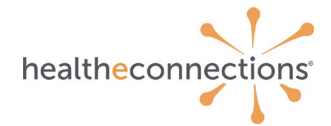

## **Accessing HealtheConnections**

- Access myConnections portal via any web browser
- Click "myConnections Login" to enter your username and password

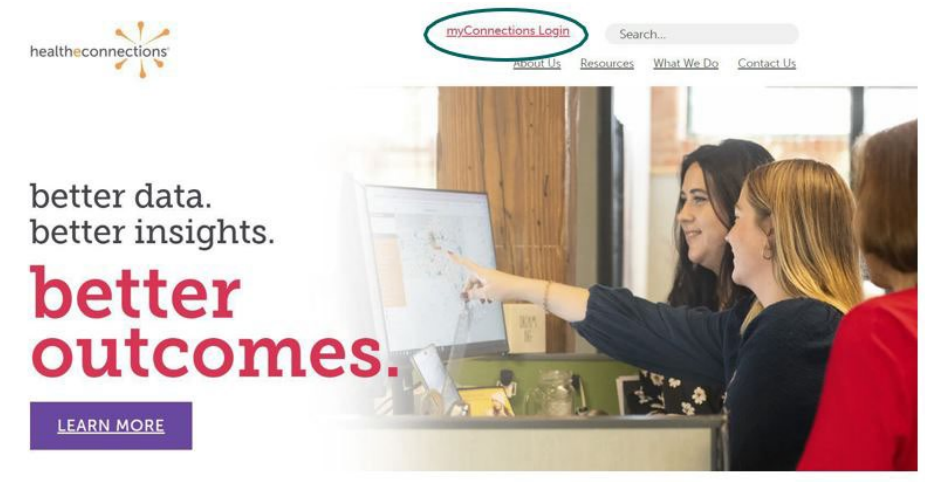

### **Logging In**

- On your initial login, you will be prompted to setup a multi-factor authentication from OKTA
	- $\circ$  Follow the prompts on the screen to set this up it only takes a few minutes!
	- o In order to access the myConnections portal, you will need to complete this step.
- Enter your username and password
- Click "Sign in"
- If you forgot your password, click "Need help signing in?" You'll receive an email from [noreply@okta.com](mailto:noreply@okta.com), which may go to your Junk folder. If it is not in your Junk folder, contact our Support team a[t support@healtheconnections.org](mailto:support@healtheconnections.org)

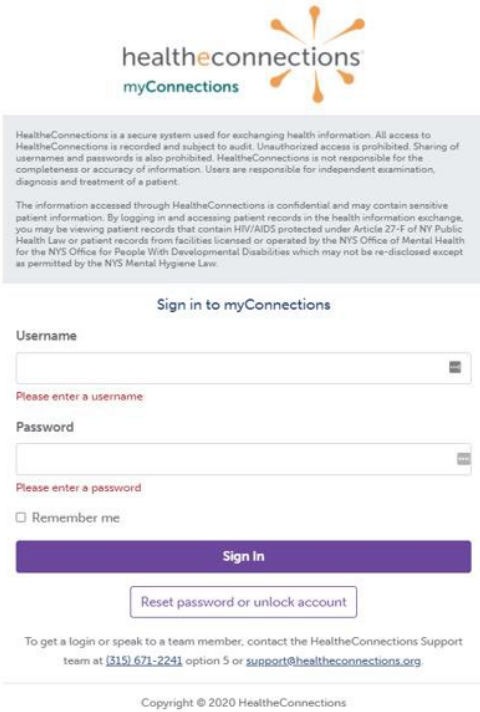

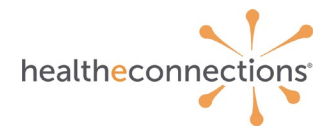

### **myConnections**

- Click on "patient lookup" for the public health organization where you are working
- This will give you access to patient information without consent
- Remember, if you also work on behalf of another organization, you will need to choose the correct organization AND obtain the required patient consent for access

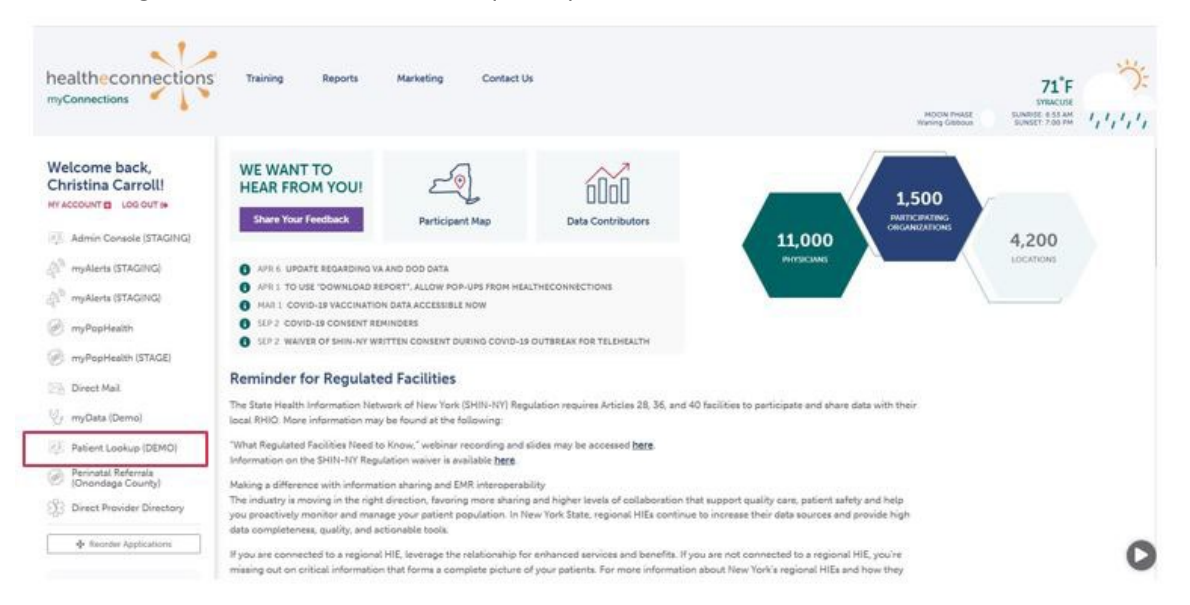

## **Searching Patient Records**

- On the next screen, you will need to enter a search reason to search for patient records
- For the search "reason", select "public health agencies only"
- You may search the patient using either:
	- o Demographic search (last name, DOB)
		- o Identifier search

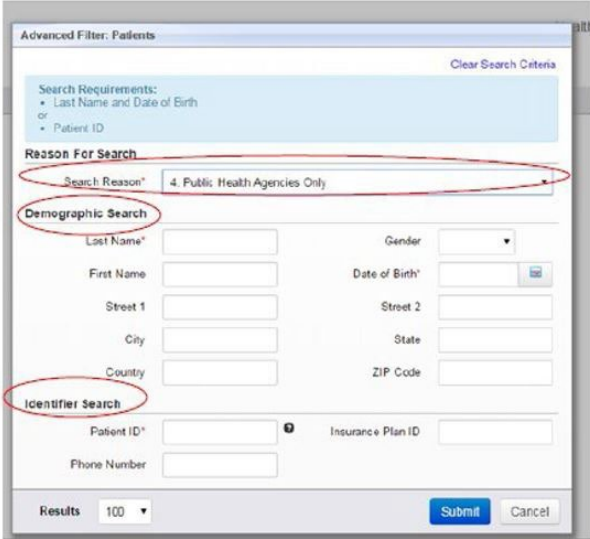

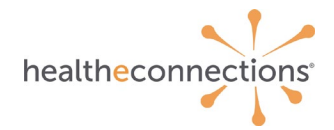

# **Searching Patient Records**

- If your search yields more than one result, you can hover over a selection to find additional demographic information
- Choose desired patient by clicking on the row, which will bring you to the patient summary screen

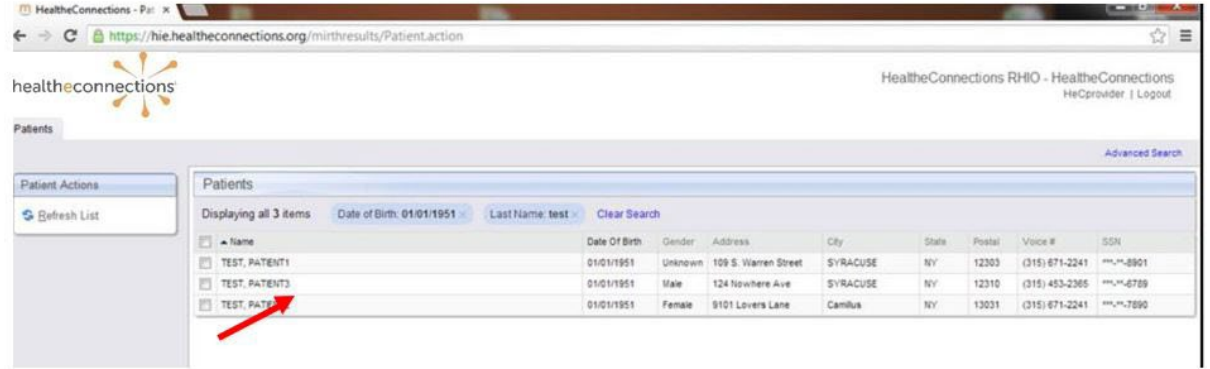

### **Important Information**

HealtheConnections Support:

- Email: [support@healtheconnections.org](mailto:support@healtheconnections.org)
- Direct Email[: support@hiemail.healtheconnections.org](mailto:support@hiemail.healtheconnections.org)
- Phone: 315-671-2241 ext. 5

Training Materials:

• Additional materials and forms are available on our webpage <https://www.healtheconnections.org/training/>

myConnections:

• If you forgot your password, click "Need help signing in?" You'll receive an email from [noreply@okta.com](mailto:noreply@okta.com) , which may go to your Junk folder. If it is not in your Junk folder, contact our Support team a[t support@healtheconnections.org](mailto:support@healtheconnections.org)

Thank you! [Support@healtheconnections.org](mailto:Support@healtheconnections.org) 315-671-2241 ext. 5